## **BEDIENUNGSKURZANLEITUNG Agilent Technologies Modell 66319B/D, 66321B/D Gleichstromquelle für Mobiltelefone**

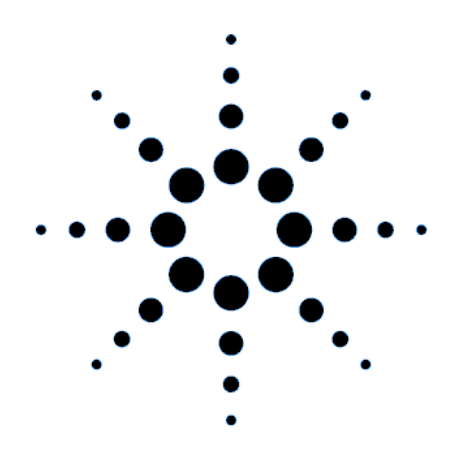

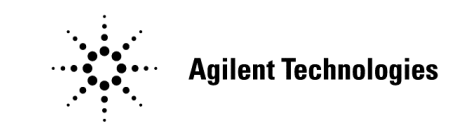

Agilent-Teile-Nr. 5964-8188 Microfiche-Teile-Nr. 5964-8189 Printed in USA: Juli 2000

## **Sicherheitshinweis**

Diese Gleichstromquelle ist ein Gerät der Schutzklasse 1. Sie verfügt über einen Schutzleiter. Dieser Schutzleiter **muß** über eine Stromquelle, die mit einem Massestecker ausgestattet ist, mit der Schutzerde verbunden sein. Allgemeine Sicherheitshinweise finden Sie in den Sicherheitsrichtlinien am Anfang des User's Guide. Vor der Installation und vor dem Betrieb sollten Sie die Gleichstromquelle prüfen und die Sicherheitswarnhinweise und die Anweisungen im User's Guide lesen. Die Sicherheitshinweise für spezifische Prozeduren finden Sie an der entsprechenden Stelle im User's Guide.

## **Funktionen**

- ♦ Spannungs-, Strom- und Widerstandssteuerung mit 12-Bit-Programmierauflösung am Ausgang 1.
	- $\Box$  Stromquelle mit 3 A (bis zu 5 A für 7 Millisekunden)
	- ê Programmierung des Ausgangswiderstands von -40 Milliohm bis 1 Ohm
	- ê Vier Modi für die Ausgangskompensation für verschiedene Verdrahtungskonfigurationen
- Umfassende Meßfunktionen am Ausgang 1
	- **E** Gleichspannung und Gleichstrom
	- ê Effektive Spannung/effektiver Strom und Spitzenspannung/-strom
	- $\Box$  Strommessung von bis zu ca. 7,0 A in drei Bereichen
	- □ Meßauflösung von 16 Bit
	- □ Getriggerte Erfassung von digitalisierten Strom- und Spannungssignalen
- ♦ Schutz für Meßleitungen an Ausgang 1
- ♦ Automatische Verfolgung des Überspannungsschutzes
- ♦ Funktionen für Übertemperatur und RI/DFI-Schutz, programmierb. Spannungs- und Stromgrenzwerte
- Dauerhaftes Speichern und Abrufen von Einstellungen mit der SCPI-Befehlssprache
- ♦ Benutzerkonfigurierbare Einschalt-/Reset-Einstellungen

### **Modellunterschiede**

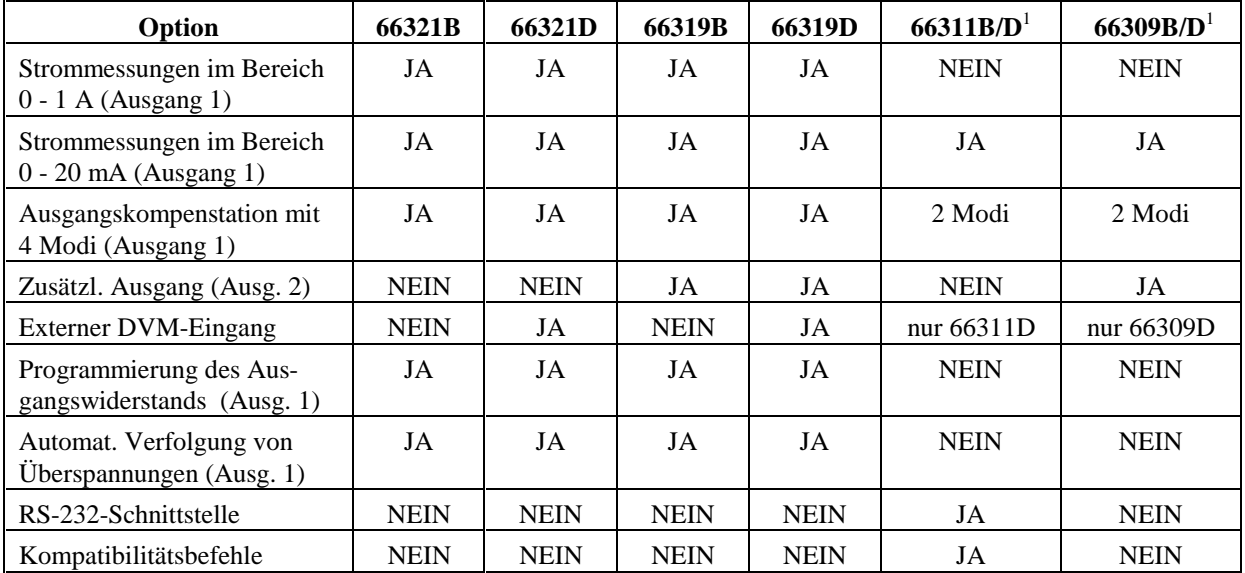

<sup>1</sup>Ältere Modelle, die in diesem Handbuch nicht beschrieben werden (Handbuch mit Teile-Nr. 5964-8125 bestellen)

### 2 **Bedienungskurzanleitung**

#### **Die Frontplatte im Überblick 1** Eine 14-stellige Anzeige **2** Anzeiger weisen auf **3** Drehknopf zur Einstellung gibt Meßwerte am Ausgang Betriebsarten und von Spannung, Strom und sowie die eingestellten Statusbedingungen hin. Menüparameter. Werte an. Mit  $\left\lfloor \frac{\bullet}{\cdot} \right\rfloor$  und  $\left\lfloor \frac{\bullet}{\cdot} \right\rfloor$  wird die Auflösung und mit dem Drehknopf der Ausgangs-wert eingestellt.  $(3)$ Ŋб. Agileyt 66319D **DUAL OUTPUT**<br>Mobile Communications DC Source CV CC Unr Dis OCP Prot Cal Shift Rmt Addr Err SRQ SYSTEM **ENTRY** FUNCTION **ENTRY** a a **College** Input OV Pes V Cir Entry Channel Error | Input the CN OV Res Error  $\boxed{\blacklozenge}$ Local | | Address Meter Voltage **Output** Enter Number LINE . - 1 2 3 4 5  $\left( \blacktriangledown \right)$ Save Prot Cir \ OCP Cal  $\bigcap$ J. Off Recall Protect **Current Output** Enter On On/Off 6 7 8 9 0  $\leftarrow$ Backspace  $\begin{array}{ccccc} 4 & 6 & \end{array}$ **6** Funktionstasten: **4** Ein-/Ausschalter **5** Systemtasten: **7** Eingabetasten: des Netzgerätes. ♦ Rückkehr in die ♦ Ausgang aktivieren/ ♦ Eingabe von Werten Lokalbetriebsart deaktivieren Erhöhen/Ver-♦ Auswahl des Auswahl der Ausgangskanals Meterfunktionen ringern von ♦ Einstellung der Einstellung von Werten GPIB-Adresse Spannung und Strom  $\bullet$   $\bullet$   $\bullet$   $\bullet$   $\bullet$   $\bullet$ wählen Frontplat-♦ Einstellung der  $\triangleleft$  Einstellung/Löschung der Schutzfunktionen RS-232-Schnittstelle ten-Menüpara- $\leftrightarrow$   $\overline{\bullet}$  und  $\overline{\bullet}$ ♦ Anzeige der SCPI- $\sqrt{ }$ meter rollen durch die  $\bullet$  |  $\bullet$  | und |  $\rightarrow$ Fehlercodes wählen eine Stelle Abspeichern/ Frontplatten-Wiederaufrufen von Menübefehle im numerischen Geräteeinstellungen Eingabefeld aus ♦ Anzeigen von Firmware-Version und Seriennummer

## **Die Rückseite im Überblick**

Steckerabdeckung ist abnehmbar.

**1** DVM-Eingänge. **2** GPIB- (IEEE-488) Schnittstellenanschluß.

**3** Anschluß für externe Frontplattenanzeige Agilent 14575A.

**4** INH/FLT- (externer INHibit / interner FauLT) Anschluß. Steckerabdeckung ist abnehmbar.

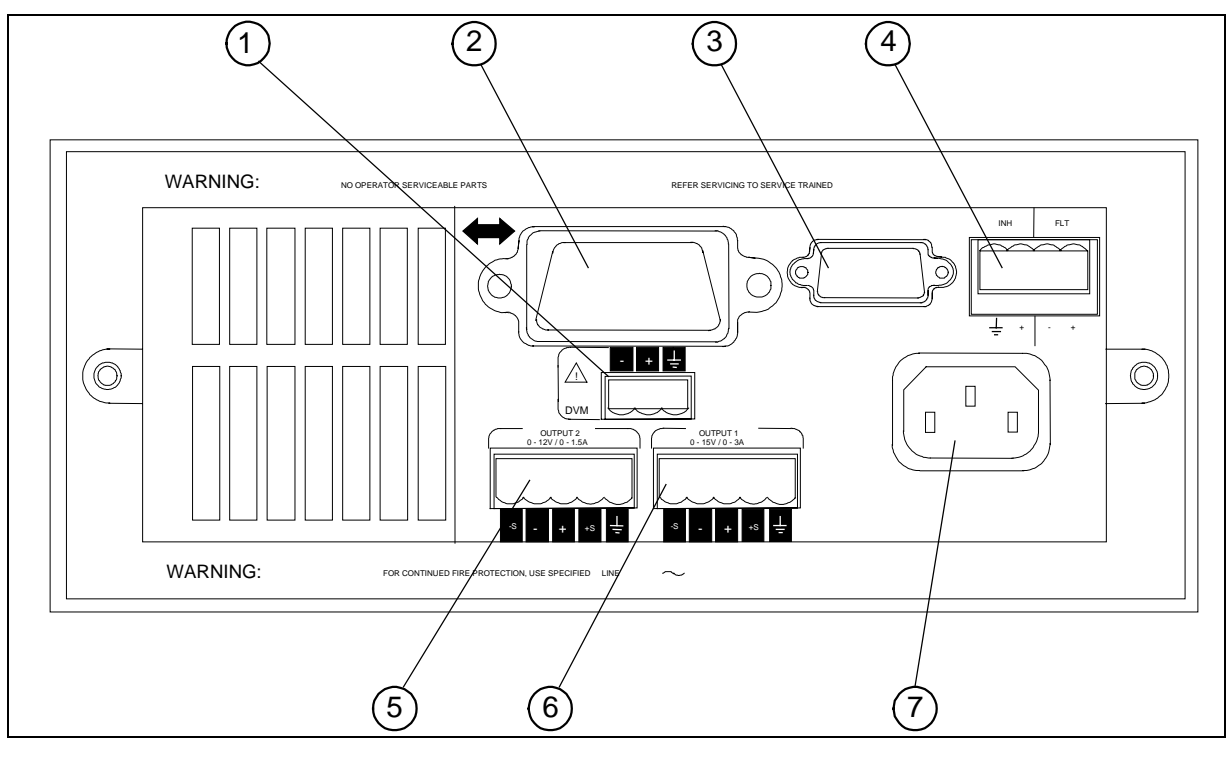

**5** Anschluß für Ausgang 2 (nur Agilent 66319B/D). Steckerabdeckung ist abnehmbar.

**6** Anschluß für Ausgang 1. Steckerabdeckung ist abnehmbar. **WICHTIG:** Bringen Sie an diesem Anschluß die beiliegenden Fühlersteckbrücken an, bevor Sie das Gerät einschalten.

**7** Netzanschlußbuchse (IEC 320)

## **Gerätekonfiguration**

### **Taste "Addresse" auf der Frontplatte für die Konfiguration der Schnittstelle**

Siehe "Frontplatten-Menüs im Überblick".

- ♦ Geben Sie die GPIB-Busadresse ein.
- ♦ Aktivieren Sie die optionale externe Frontplatte Agilent 14575A.
- ♦ Zeigen Sie die Firmware-Version und die Seriennummer an.

## **Zifferneingabe über die Frontplatte**

Für die Eingabe von Zahlenwerten über die Frontplatte wählen Sie **eines** der folgende Verfahren:

### **Pfeiltasten und Drehknopf zur Änderung von Spannungs- und Stromwerten**

**HINWEIS:** Der Ausgang muß aktiviert (ON) sein, damit die veränderten Werte in der Meter-Betriebsart angezeigt werden. Bei aktiviertem Ausgang wird bei diesem Verfahren die Spannung bzw. der Strom sofort geändert.

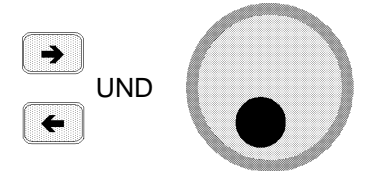

### **Funktionstasten und Drehknopf zur Änderung der angezeigten Werte**

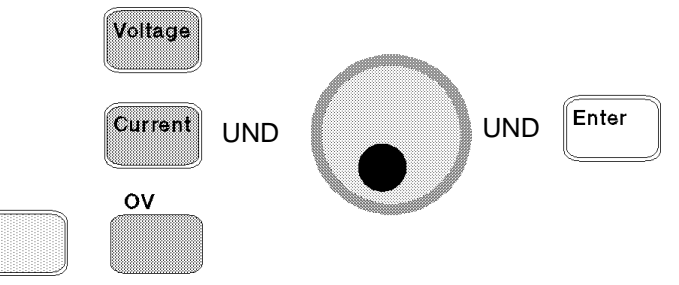

## **Pfeiltasten zur Änderung einzelner Stellen in der Anzeige**

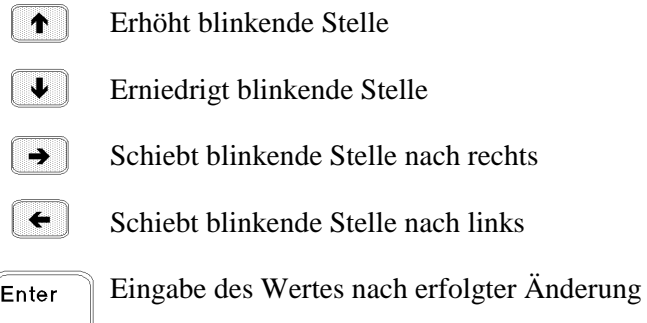

### **Funktions- und Eingabetasten zur Eingabe eines neuen Wertes**

**HINWEIS:** Bei Eingabefehlern ist die Rücktaste zu drücken, um die Zahl zu löschen, bzw. muß die Meter-Taste betätigt werden, um zur Meter-Betriebsart zurückzukehren.

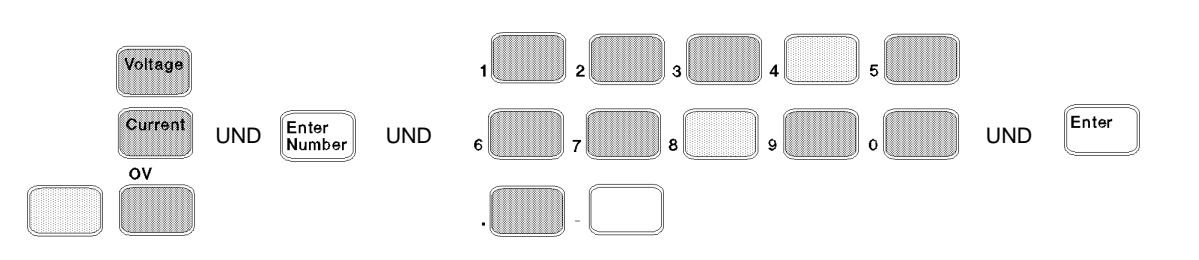

## **Frontplatten-Anzeiger**

# MMMMMMMMMMMMMMMMMM

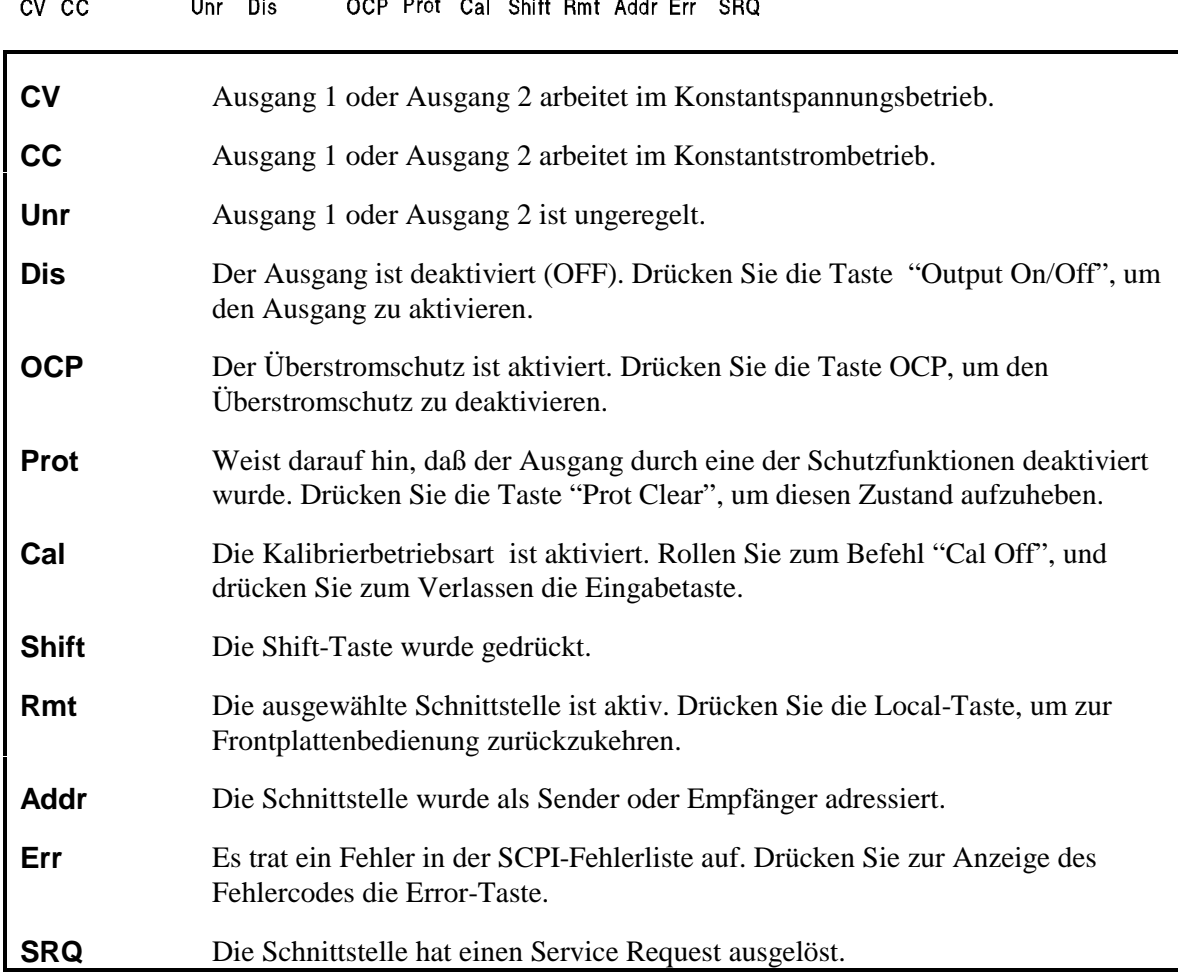

## **Direktfunktionstasten**

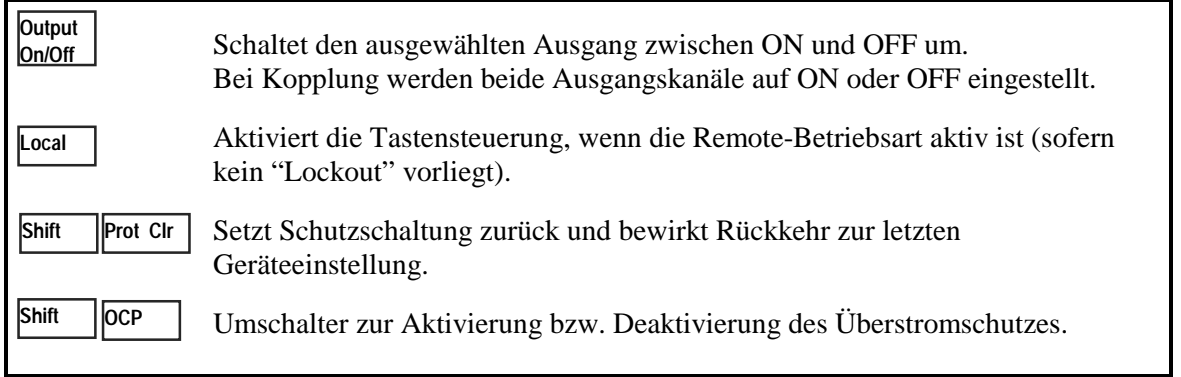

### 6 **Bedienungskurzanleitung**

## **Frontplatten-Menüs im Überblick**

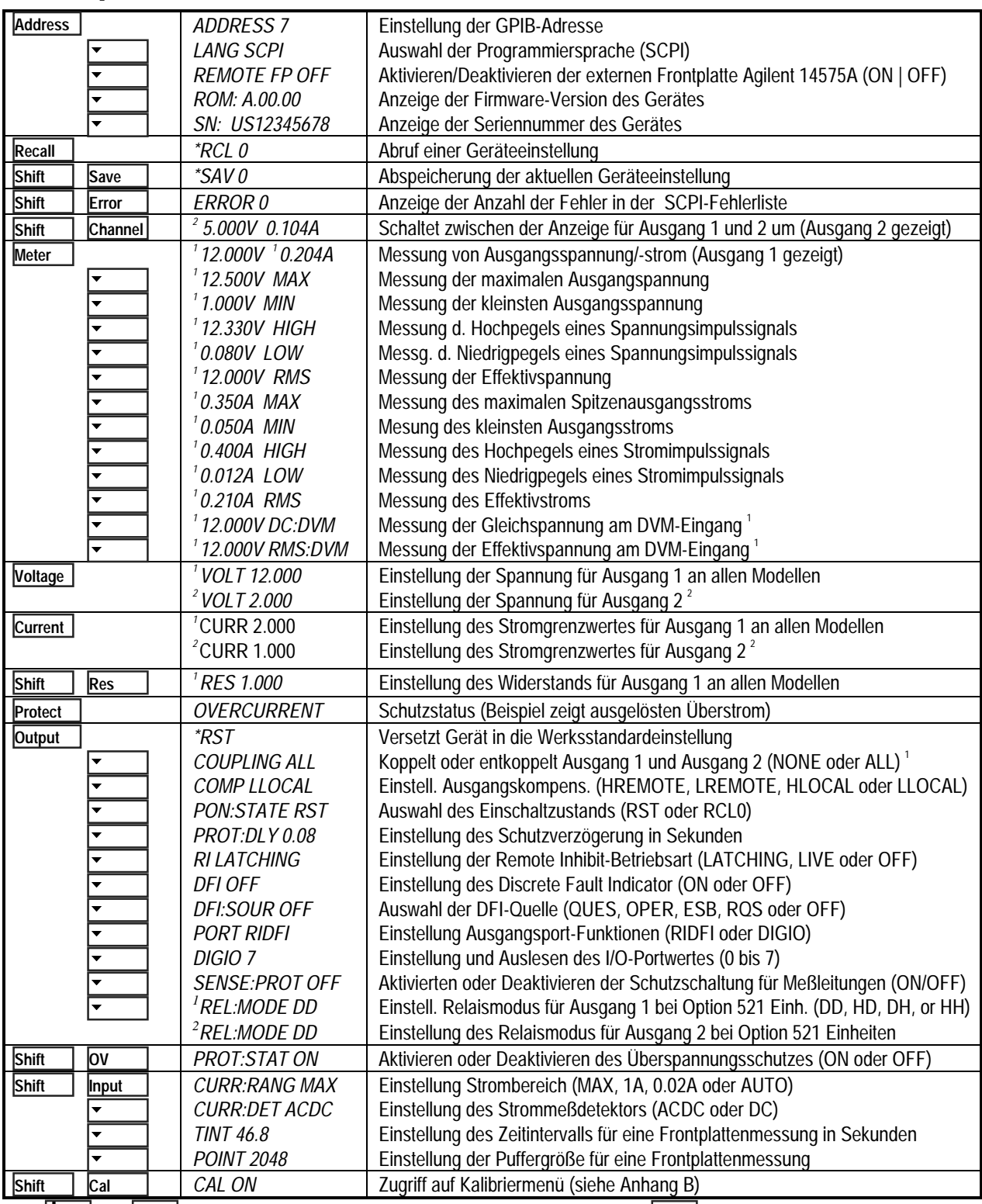

Mit IV Jund II III und Antien Sie Parameter aus (Tabelle enthält Werkseinstellungen). Mit IMeter | verlassen Sie ein Menü.<br><sup>1</sup> Nur für Agilent Modell 66319B/D gültig. ↓ | und |← | wählen Sie Parameter aus (Tabelle enthält Werkseinstellungen). Mit |Meter

## **SCPI-Programmierbefehle im Überblick**

**HINWEIS:** Einige [optionale] Befehle wurden der Einfachheit halber mit aufgenommen. Eine vollständige Beschreibung aller Programmierbefehle finden Sie im Kapitel 8 im User's Guide.

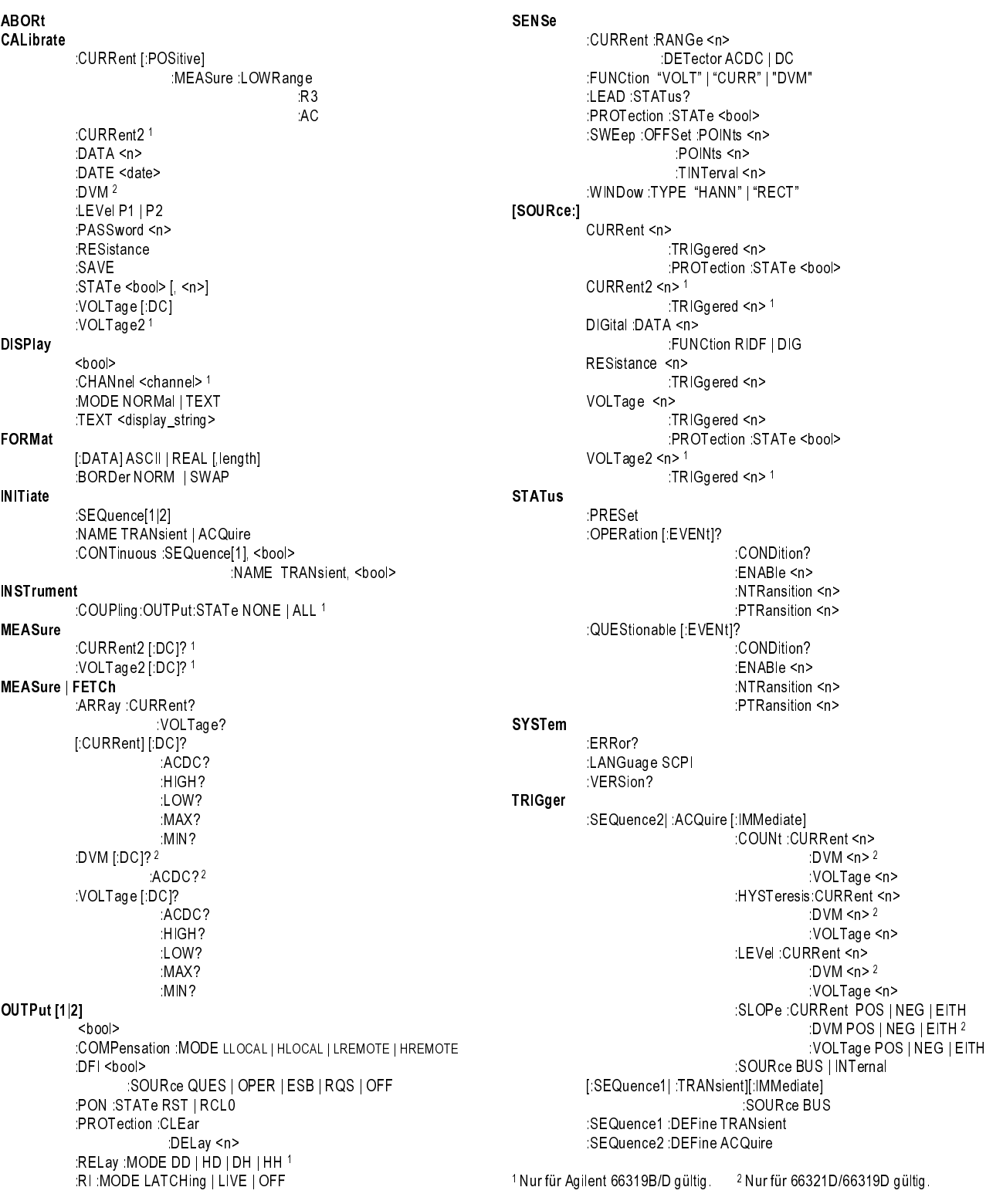

## **Technische Daten**

In der nachfolgenden Tabelle sind die technischen Daten der Gleichstromquelle aufgelistet. Sofern nichts anderes angegeben, werden die technischen Daten für eine Umgebungstemperatur zwischen 0 und 55 °C garantiert. Die technischen Daten treffen auf typische kapazitive Lasten bei Zellulartelefonen zwischen 0 µF und 12.000 µF zu. Die Messung erfolgt an den rückseitigen Anschlüssen des Netzteils nach einer Aufwärmzeit von 30 Minuten. Über externe Steckbrücken werden die Meßanschlüsse mit ihren entsprechenden Ausgangsanschlüssen verbunden.

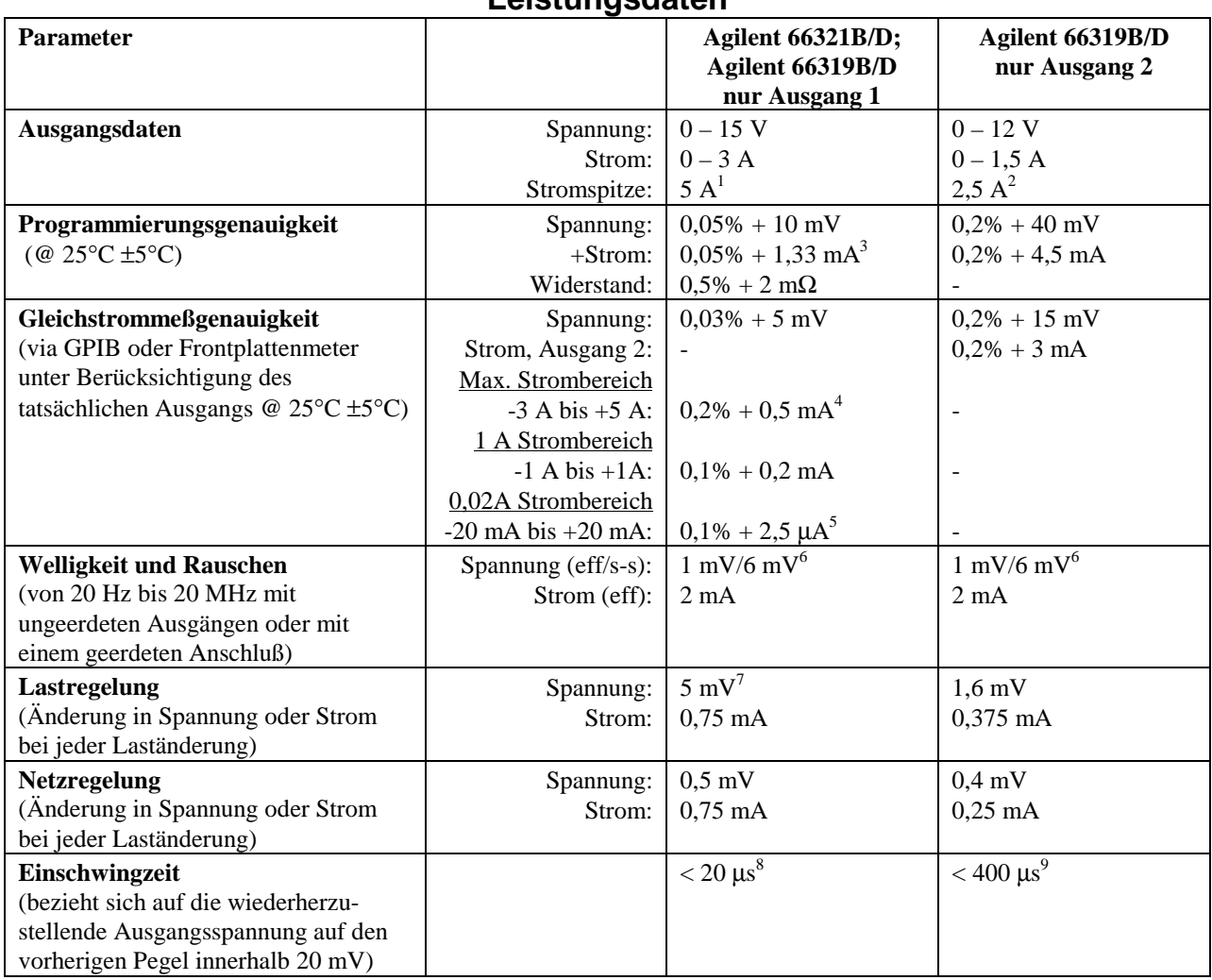

**Leistungsdaten**

<sup>1</sup> Spitzenstrom für einen Zeitraum von bis zu 7 ms. Durchschnittstrom kann 3 A nicht überschreiten.

2 Spitzenstrom für einen Zeitraum von bis zu 1 ms. Durchschnittstrom kann 1,5 A nicht überschreiten.

 $30,05\%$  +2,3 mA bei einer Programmierung zwischen Null und 0,03% Bereichsendwert des Strombereichs.

4 Trifft zu, wenn der Stromdetektor auf DC eingestellt ist. ACDC-Modusgenauigkeit beträgt 0,2% + 3mA, wenn Strom geliefert wird, und  $0,2% + 3,6$  mA, wenn Strom gezogen wird.

<sup>5</sup> Diese Angaben können geringfügig schlechter ausfallen, wenn die Einheit einer HF-Umgebung ≥3 V/Meter ausgesetzt ist.

<sup>6</sup> Die technischen Daten beziehen sich auf Telefonkapazitäten größer 6  $\mu$ F.<br><sup>7</sup> Bei einem eingestellten Widerstand von Null Ohm.

7 Nach einer Laständerung von 0,1 A auf 1,5 A im HRemote-Kompensationsbereich.

8 Nach einer Laständerung von 0,75 A auf 1,5 A.

## **Checkliste für die Installation und für den Betrieb**

### **Überprüfen der Ausgangskompensation**

 **Überprüfen Sie, ob die Ausgangskompensation für die Gleichstromquelle** für Ihre Anwendung geeignet ist. Siehe "Output Compensation" im User's Guide.

Der **HRemote**-Modus bietet das beste Einschwingverhalten und kann für Telefone mit Eingangskapazität von 5 µF bis 12000 µF verwendet werden. **Hinweis**: Ändern sich die beiden letzten Ziffern in der Frontplattenanzeige permanent, wenn sich das Telefon im Bereitschaftsmodus befindet, können Sie für die Ausgangskompensation einen anderen Modus wählen.

Der **LLocal**-Modus bietet eine optimale Stabilität und die niedrigste Bandbreite.

### **Überprüfen der Telefonverbindungen**

 **Wenn Sie EINE Fernmessung durchführen, sind dann die + und** − **Meßleitungen NUR an der ersten Teststelle und innerhalb der ersten 50 cm der Telefonkontakte angelegt?** Um eine optimale Leistung zu erzielen, sollte die Entfernung zwischen dem Ende der Meßleitung und den Telefonkontakten so kurz wie möglich sein. Siehe "Remote Sense Connections" im User's Guide.

 **Wenn Sie KEINE Fernmessung durchführen, sind dann die Fühlersteckbrücken im Ausgangsanschluß eingesetzt?** Vergewissern Sie sich, daß die Steckerabdeckung an der Einheit mit den beiliegenden Fühlersteckbrücken eingesetzt ist. Ohne Fühlersteckbrücken wechselt das Gerät in einen Schutzmodus, bei dem der Ausgang deaktiviert ist.

### **Überprüfen der Betriebseinstellungen und -bedingungen**

 **Können Sie via Fernverbindung mit der Gleichstromquelle kommunizieren?** Falls nicht, überprüfen Sie, ob die Adresse korrekt eingestellt ist. Siehe "GPIB Interface" im User's Guide.

 **Sind die Anzeiger Prot oder Err auf der Frontplatte ein?** Falls ja, löschen Sie den Fehlerzustand, bevor Sie fortfahren. Siehe "Clearing Output Protection" im User's Guide.

 **Wurde die Einheit durch die Überspannungsschutzschaltung ausgeschaltet?** Falls ja, können Sie die Überspannungsschutzschaltung für die Ausgänge deaktivieren. Siehe "Clearing Output Protection" im User's Guide.

 **Ist die Regelung der Ausgangsleistung zu stark?** Fall ja, vergewissern Sie sich, daß der Ausgangswiderstand der Einheit auf Null Ohm eingestellt ist. Siehe "Output Resistance" im User's Guide.

#### **Überprüfen der Meßeinstellungen**

 **Sind die angezeigten Werte an der Frontplatte instabil?** Falls ja, überprüfen Sie an der Frontplatte, ob die Abtastrate korrekt ist. Überprüfen Sie auch die Einstellung für die Ausgangskompensation. Siehe "Making Front Panel Measurements" und "Output Compensation" im User's Guide.

 **Messen Sie dynamische Ausgangsströme?** Falls ja, überprüfen Sie, ob der Stromdetektor auf ACDC eingestellt ist. Siehe "Making Front Panel Measurements" im User's Guide.

 **Messen Sie Ausgangsströme < 1 A oder < 20 mA?** Falls ja, überprüfen Sie, ob der Strombereich entsprechend eingestellt ist. Siehe "Making Front Panel Measurements" im User's Guide.

Copyright 2000 Agilent Technologies, Inc.

Änderungen vorbehalten. **Agilent Technologies übernimmt weder ausdrücklich noch stillschweigend irgendwelche Haftung für die in diesem Handbuch enthaltenen Informationen - weder für deren Funktionsfähigkeit noch deren Eignung für irgendeine spezielle Anwendung**. Diese Dokumentation enthält urheberrechtlich geschützte Informationen. Alle Rechte, insbesondere das Recht der Vervielfältigung und Verbreitung sowie der Übersetzung, bleiben vorbehalten. Kein Teil der Dokumentation darf in irgendeiner Form (durch Fotokopie, Mikrofilm oder ein anderes Verfahren) ohne vorherige schriftliche Zustimmung von Agilent Technologies reproduziert oder unter Verwendung elektronischer Systeme verarbeitet, vervielfältigt oder verbreitet werden.